## **De taal op het scherm wijzigen**

De schermtaal kan gewijzigd worden.

*1* Tik op "MENU".

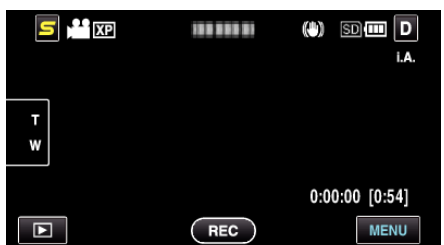

**2** Tik op " $\frac{1}{2}$ ".

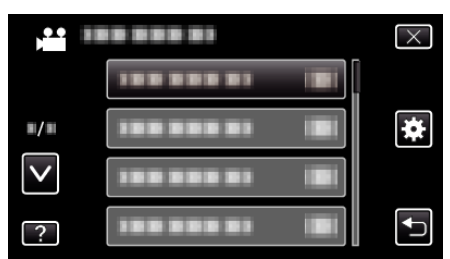

*3* Tik op "LANGUAGE".

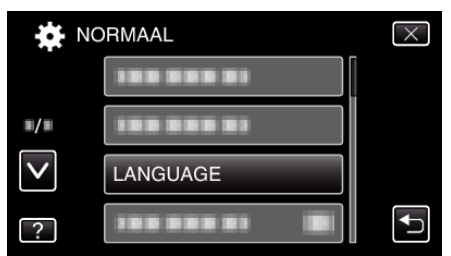

- 0 Tik op ∧ of ∨ om naar boven of naar beneden te gaan voor een verdere selectie.
- *4* Tik op de gewenste taal.

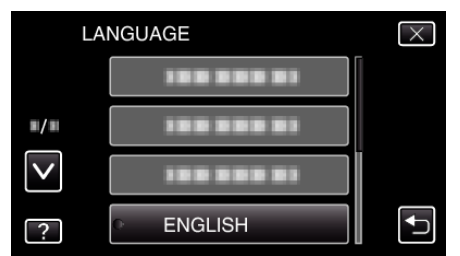

0 Tik op ∧ of ∨ om naar boven of naar beneden te gaan voor een verdere selectie.